# **slic3r Einstellungen Guideline**

Geschrieben von [Moritz Walter](http://makertum.com/de/author/iamnotachoice/) [http://makertum.com/de/detaillierte-slic3r-einstellungen](http://makertum.com/de/detaillierte-slic3r-einstellungen-guideline/)[guideline/](http://makertum.com/de/detaillierte-slic3r-einstellungen-guideline/) (zuletzt besucht am 18.1.17) modifiziert nach Alex Mildner

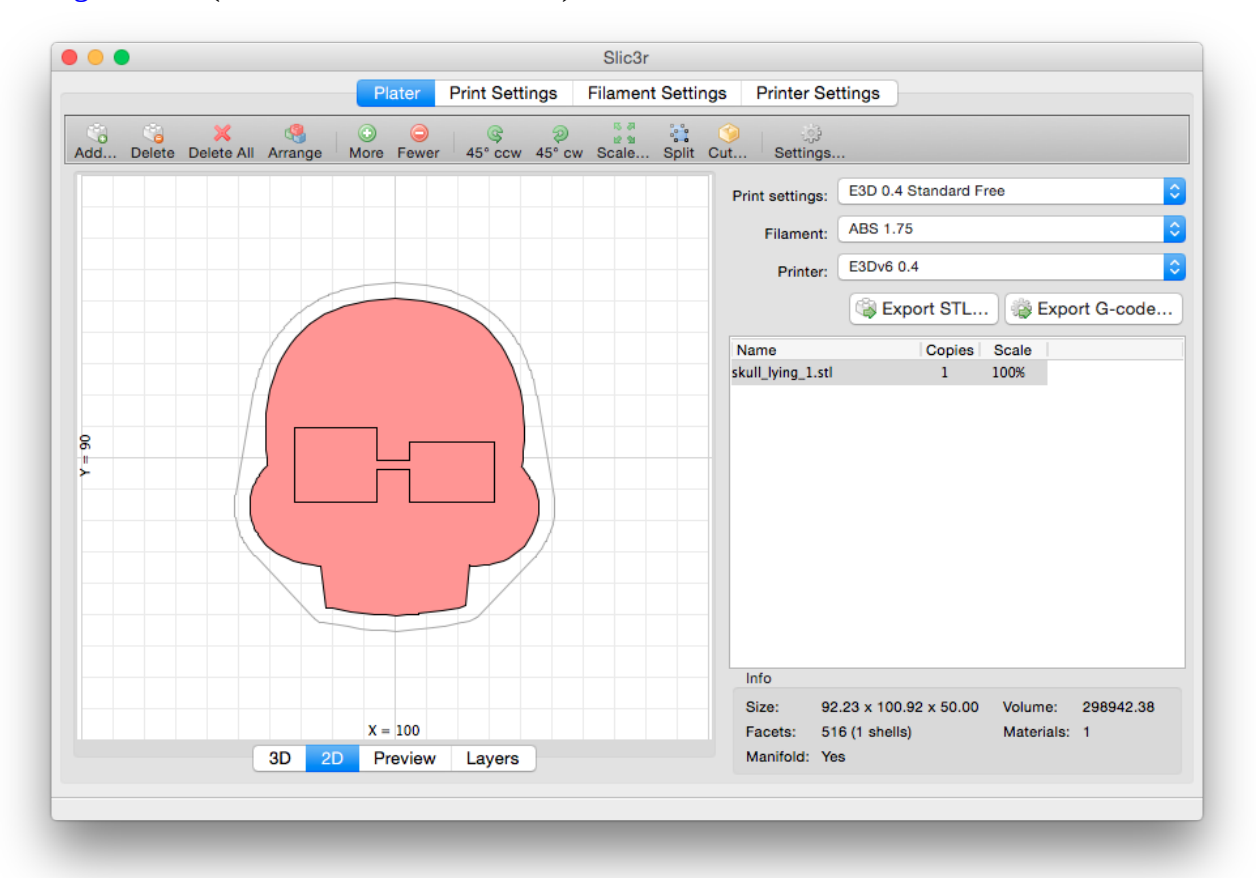

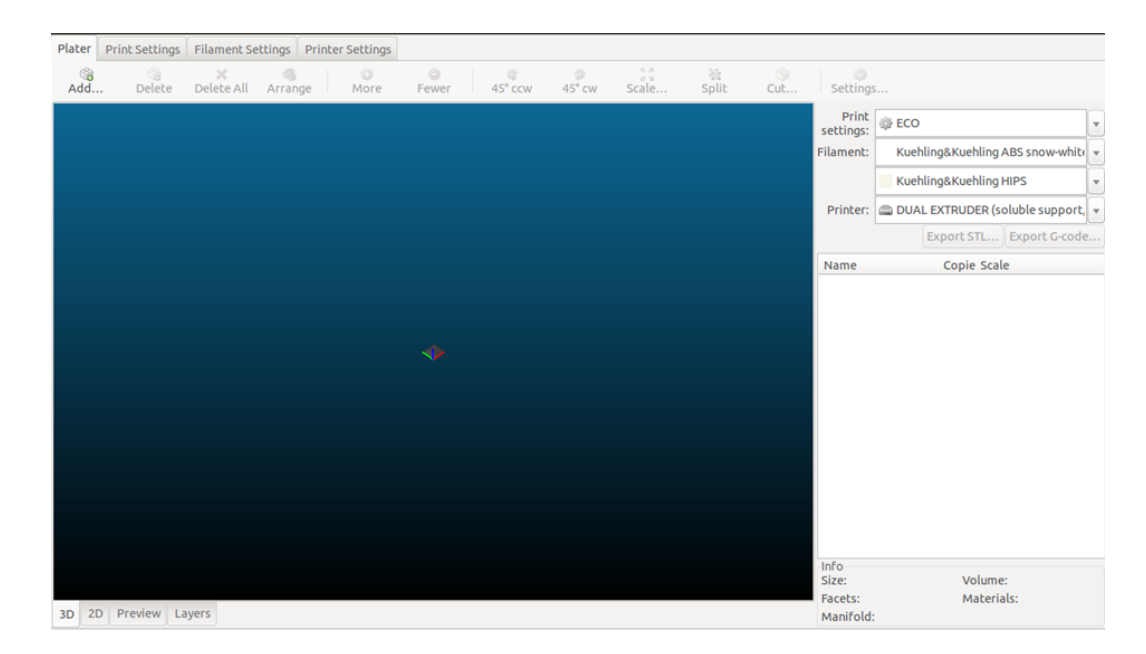

Einstellung FABLAB HL von Alex (17.1.17)

# **Einleitung**

Slic3r ist das Werkzeug, das du zur Umwandlung von digitalen 3D Modellen in Druckanweisungen für deinen 3D Drucker [den sogenannten G-Code] benötigst. Es schneidet das Modell in horizontale Scheiben (Ebenen), generiert Werkzeugpfade um diese auszufüllen und berechnet die zu extrudierende Materialmenge.

Übersetzte Fassung der Beschreibung von [slic3r.org](http://slic3r.org/)

In der Praxis erledigt Slic3r noch eine ganze Menge mehr. und ich würde sagen, dass Slic3r das am weitesten entwickelte Slicing-Werkzeug ist und eine für das Produktionsumfeld geeignete Lösung zur G-Code-Erstellung darstellt. Zudem ist Slic3r Open Source, kostenlos und wird aktiv weiterentwickelt. Slic3r besitzt eine Unmenge an nützlichen Features und Einstellungsmöglichkeiten, die kein anderes Slicing-Werkzeug auf dem Markt bieten, die jedoch auch viele Einsteiger abschreckt. Slic3r besitzt eine 2D- und 3D-Ansicht zur Positionierung der Druckobjekte im Druckbereich, eine 2D- und 3D-Pfad-Vorschau sowie ein ausgefeiltes Managementsystem zur Verwaltung von Druckeinstellungen. Zudem ist die Echtzeit-Slicing-Engine von Slic3r mit Multithreading für Mehrkernprozessoren eine der schnellsten und stabilsten auf dem Markt.

Nach so viel Lobhudelei muss natürlich auch gesagt werden, dass sich auch andere Slicing Programme weiterentwickeln und durchaus ihre Berechtigung in eurer Werkzeugkiste haben.

Dieser Artikel bezieht sich auf die Version "1.2.6 experimental" von Slic3r mit **aktiviertem Expert Mode (Preferences -> Mode -> Expert) und wird ständig erweitert. Unsere Beispiel beziehen sich auf die Version 1.2.9**

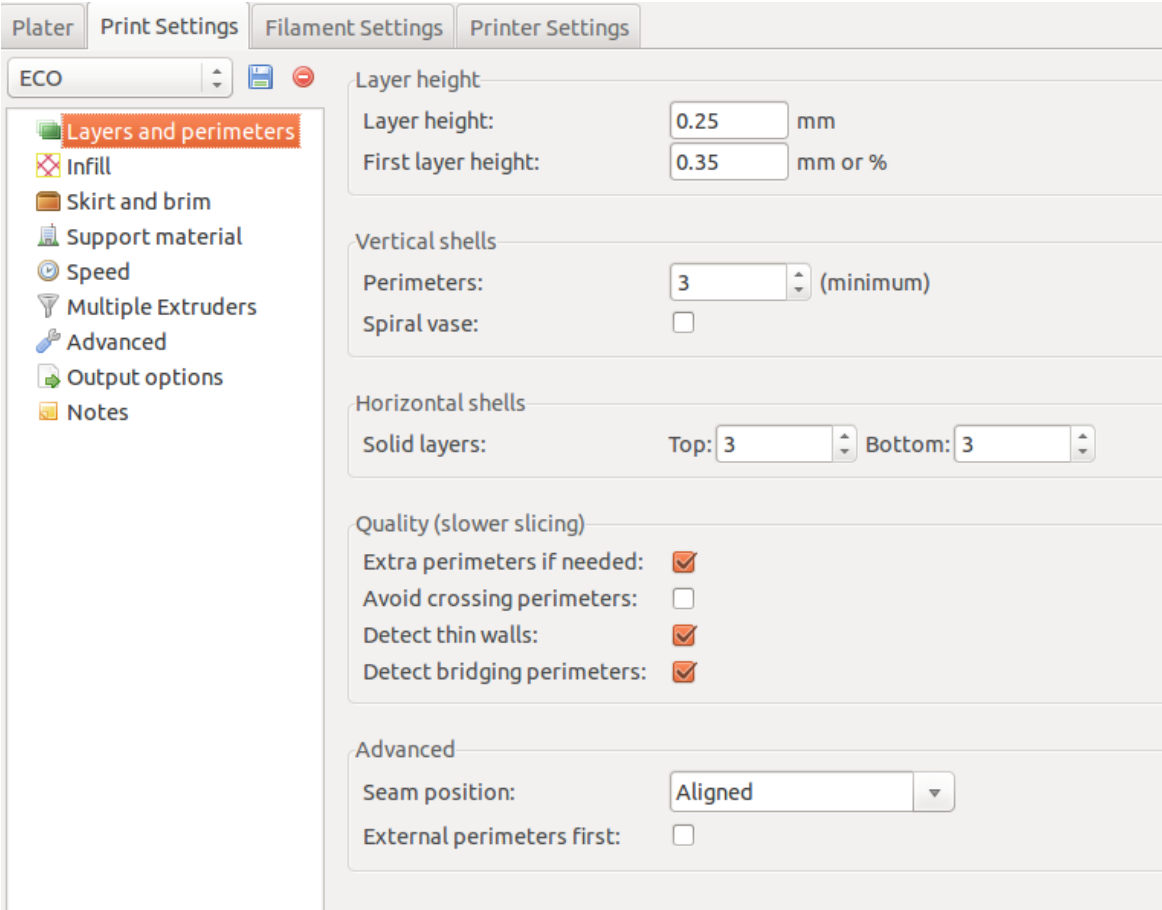

# **Print Settings**

### **Layers and perimeters**

### **Layer height (Empfehlung: 0,25 mm)**

Die Layer height (dt. Schichtdicke) ist die Dicke einer gedruckten Schicht in Millimeter.

### **Einfluss auf die Druckqualität**

Sie beeinflusst in erster Linie die Oberfläche und vertikale Auflösung des Drucks, dünnere Schichtstärken ergeben feinere Druckoberflächen.

### **Einfluss auf die Stabilität des Drucks**

Eine geringere Schichtdicke steigert die Stabilität des Drucks, da die einzelnen Schichten näher zusammengebracht werden und die eingebrachte Schmelzwärmeleistung pro gedrucktem Kunststoffvolumen höher ist. Hierzu existieren eine Vielzahl an unterschiedlichen Theorien im Web.

### **Einfluss auf die Druckdauer**

Die Druckdauer wächst i.d.R. umgekehrt proportional mit der Schichtstärke. Halbe Schichtstärke -> Doppelte Druckzeit. Um etwas Zeit zu sparen, kann die Option "Combine infill every n layers" genutzt werden.

### **Einfluss auf Überhänge**

Werden Objekte mit starken Überhängen ohne Supportmaterial und mit großer Layer Height gedruckt, kann der Druck fehlschlagen und/oder die Qualität beeinträchtig werden, da die Überhangfläche pro Schicht mit zunehmender Schichtdicke ebenfalls zunimmt. Als Faustregel: Ist der Überhang pro Schicht größer als die hälfte der Extrusion Width (Extrusionsbreite), sollte die Schichtdicke verringert oder die Extrusionsbreite vergrößert werden.

### **Einfluss auf Brücken**

Werden Objekte mit Brücken bei niedriger Schichtstärke gedruckt, kann dies dazu führen, dass die Brücken beim Drucken einreißen, da die extrudierte Kunststoffmenge zu gering ist, um die Brücke zu halten. Innerhalb gewisser Grenzen kann In diesen Fällen kann die Bridge Flow Ratio erhöht werden, um die Brücken zu stärken. Allerdings beeinflusst dieser Parameter nur die Brücke selbst, und nicht die Berührpunkte zwischen Brücke und Kante.

### **First layer height (Empfehlung: 0,35 mm)**

Die First layer height (dt. Schichtdicke der ersten Schicht) ist die Dicke der ersten gedruckten Schicht und damit der Schicht, die das gedruckte Objekt mit der Druckplatte verbindet.

### **Einfluss auf die Haftung an der Druckplatte**

Es kann gewollt sein, die erste Schichtdicke besonders dünn zu drucken, um die Haftung des Objektes mit der Druckoberfläche zu erhöhen.

### **Sonstige Effekte**

Es kann ebenfalls hilfreich sein, die erste Schichtdicke besonders dick zu drucken, um Unebenheiten in der Druckoberfläche auszugleichen.

### **Perimeters (Empfehlung: 3)**

Die Option "Perimeters" steht für die Anzahl der Außenlinien, die bei jeder Druckschicht mindestens gedruckt werden. Diese Außenkonturen bilden über alle Ebenen hinweg die vertikale Außenhaut und damit den größten Teil der Außenhaut eines Druckobjektes. Über die Option "Extra Perimeters if needed" können bei Bedarf zusätzliche Außenlinien hinzugefügt werden.

### **Einfluss auf die Druckzeit**

Die Druckdauer wächst mit der Anzahl der Außenkonturen, da diese in der Regel langsamer, als der Infill gedruckt werden.

### **Einfluss auf die Druckqualität**

Zu viele oder zu wenige Perimeter können die Druckqualität negativ beeinflussen. Zu wenige Perimeter können zu Löchern in der Außenhaut des Objektes führen. Zu viele Perimeter können unter gewissen Umständen die Detailgenauigkeit beeinträchtigen, sind aber in der Regel bis auf die höhere Druckzeit kein Problem.

### **Einfluss auf die Stabilität des Drucks**

Eine größere Anzahl an Perimetern steigert die Stabilität des Drucks, kann aber unter Umständen auch zu mehr Bananaing führen.

### **Spiral Vase**

Wird die Option "Spiral Vase" aktiviert, so wird das Objekt nicht schichtweise gedruckt, sondern in Form einer Spirale, was sich hauptsächlich oder sogar **ausschließlich, für das Drucken von Vasen oder vasenähnlichen Objekten eignet.**

#### **Einfluss auf die Druckqualität**

Da die Druckdüse beim Drucken der Spirale nicht bei jeder Druckebene an- und absetzten muss, treten daraus resultierende Fehler oder sogar Löcher in der Oberfläche nicht auf.

### **Einfluss auf die Druckzeit**

In der Regel dauern solche Spiraldrucke nicht sehr lange, dies liegt aber hauptsächlich daran, dass nur ein Perimeter gedruckt wird. Generell finden bei Spiraldrucken aber natürlich auch keine Travel Moves statt, was zusätzlich Zeit sparen kann.

### **Solid layers = Horizontal shells (Empfehlung: 3 ÷ Layer height)**

Die Option "Solid layers" legt fest, aus wie vielen Schichten mit 100% Infill die horizontalen Außenkonturen des Objektes bestehen. Sie sind sozusagen das horizontale Äquivalent zu der Option "Perimeters", die ja die die Anzahl der vertikalen Außenlinien festlegt. Hier kann zusätzlich unterschieden werden, wie viele "Top", also obere Solid layers und wie viele "Bottom", also untere Solid Lavers gedruckt werden sollen.

### **Einfluss auf die Druckqualität**

Zu wenige Solid layers können die Druckqualität dahingehen negativ beeinflussen, als dass Tops oder Bottoms Unebenheiten oder Löcher aufweisen können. Zu viele Solid Layers können auf schlecht kalibrierten Druckern ebenfalls Unebenheiten verursachen.

### **Einfluss auf die Stabilität des Drucks**

Eine größere Anzahl an Solid layers steigert die Stabilität des Drucks, kann aber unter Umständen auch zu mehr Bananaing führen.

### **Einfluss auf die Druckzeit**

Solid layers werden mit 100% Infill gedruckt und benötigen deshalb mehr Zeit, als Ebenen, die mit weniger Infill gedruckt werden. Mehr Solid layers führen zu einer längeren Druckzeit.

### **Extra perimeters if needed (Empfehlung: aktiviert)**

Ist diese Option aktiviert, werden innerhalb mancher Ebenen zusätzliche Außenlinien gedruckt, falls dies aus verschiedenen Gründen innerhalb der Ebene oder im Verbund mit anderen Ebenen erforderlich sein sollte.

### **Einfluss auf die Druckqualität**

Die Aktivierung dieser Option steigert in der Regel die Druckqualität.

### **Einfluss auf die Stabilität des Drucks**

Die Aktivierung dieser Option steigert in der Regel die Stabilität des Drucks.

### **Einfluss auf die Druckzeit**

Die Aktivierung dieser Option steigert die Druckzeit geringfügig.

### **Avoid crossing perimeters (Empfehlung: aktiviert)**

Wird die Option "Avoid crossing perimeters" aktiviert, so werden Verfahrwege beim Drucken optimiert und so geplant, dass möglichst wenig Schnittpunkte mit den Außenkonturlinien des Druckobjektes entstehen. Schnittpunkte werden zudem gezielt an unauffälligen konkaven Stellen plaziert.

### **Einfluss auf die Druckqualität**

Die Aktivierung dieser Option steigert in die Druckqualität deutlich. Da jede Überquerung der Außenkonturlinien unschöne Unebenheiten auf der späteren Außenhaut des Objektes hinterlässt, erhöht diese Option die Oberflächengüte des Druckergebnisses.

### **Einfluss auf die Druckzeit**

Die Aktivierung dieser Option steigert die Druckzeit. Auch der Rechenaufwand beim Slicen steigt durch die Pfad-Optimierung ebenfalls deutlich, der Slicing-Prozess selbst dauert also ebenfalls länger.

### **Detect thin walls (Empfehlung: aktiviert)**

Objekte, mit feinen Strukturen und dünnen Wänden ("thin walls") können ohne Aktivierung dieser Option häufig nicht zufriedenstellend gedruckt werden. Das liegt daran, dass der Slicer normalerweise die Außenkonturen anlegt. Normalerweise werden also die durch die Option "Perimeters" ausgewählte Anzahl an Außenkonturen um das Objekt gelegt, an feinen Stellen würde der Slicer zwar auf zusätzliche Perimeter verzichten, jedoch müsste beispielsweise eine dünne Wand immer noch aus zwei Drucklinien bestehen, da ja eine Umlaufende Außenkontur angelegt würde. Die Wand könnte also nur gedruckt werden, wenn sie eine Dicke von mindestens zwei Mal der Extrusion width aufweist. Diese Vorgehen schließt allerdings aus, dass feine Druckdetails aus weniger als zwei Drucklinien bestehen, auch wenn die mechanische Auflösung des Druckes in der Lage ist, auch einzelne Linien zu drucken. Hier kommt die Option "Detect thin walls" ins Spiel: Wird diese Aktiviert, prüft der Slicer das Objekt auf Objektdetails und legt diese gezielt als einzelne Linien an.

### **Einfluss auf die Druckqualität**

Durch die Aktivierung dieser Option können feinere Details gedruckt werden. Bei Objekten mit feinen Details führt dies zu einer Steigerung des Detailreichtums im Druckergebnis. Die Aktivierung dieser Option ist allerdings keine Garantie, für ein besonders gutes Druckergebnis, es hängt vielmehr davon ab, ob der Drucker den gewünschten Detailgrad mechanisch umsetzen kann, ob das Druckmaterial diesen Detailgrad zulässt und letztendlich auch vom individuellen Druckobjekt. Bei Objekten ohne feine Details hat diese Option keinen Einfluss auf das Druckergebnis.

### **Einfluss auf die Druckzeit**

Die Aktivierung dieser Option hat in der Regel keine großen Auswirkungen auf die Druckzeit. Allerdings benötigt diese Option zusätzlichen Rechenaufwand, wodurch der Slicing-Prozesses länger dauern kann.

### **Detect bridging Perimeters (Empfehlung: aktiviert)**

Der Slicer besitzt Optionen, um Brücken, also Drucklinien, die frei hängend gedruckt werden, anders zu behandeln, als Drucklinien, die auf eine vorherige Ebene gedruckt werden. Normalerweise sind Außenkonturen (Perimeter) von dieser Ausnahmebehandlung ausgenommen. Mit der Aktivierung dieser Option werden Außenkonturen in die Sonderbehandlung für Brücken miteinbezogen.

### **Einfluss auf die Druckqualität**

Wird diese Option aktiviert, werden Brücken in den Außenkonturen gemäß der entsprechenden Einstellungen mit einer anderen Geschwindigkeit, Filamentmenge und/oder Beschleunigung gedruckt. Dies kann zu einer sichtbaren Beeinträchtigung oder Schwankungen in der Oberflächenqualität führen. Nur in Ausnahmefällen, bei besonderen Materialien, Objekten oder Druckerkonfigurationen, kann es erforderlich sein, diese Option zu aktivieren, damit Brücken stabil gedruckt werden können.

### **Einfluss auf die Druckzeit**

Wenn die Geschwindigkeits-Einstellung für Brücken sehr niedrig ist, kann die Aktivierung dieser Option zu einer gesteigerten Druckzeit führen.

### **Seam ("Saum") Position (Empfehlung: Aligned)**

In jeder Druckebene besitzt die Außenkontur einen Anfangs- und Endpunkt, den sogenannten Saum (Seam). Dieser ist auf der Außenhaut des fertigen Objektes in der Regel als kleine Unregelmäßigkeit erkennbar. Slic3r bietet an, die Anfangs- und Endpunkte nach bestimmten Schemas zu positionieren:

### **Option "Random"**

Wird diese Option gewählt, so wählt Slic3r einen zufälligen Punkt auf der Außenkontur aus, um den Saum zu positionieren. Dadurch entstehen normaler kleine, gleichmäßig zufällig verteilte Pünktchen auf der Außenhaut des Druckobjektes. Diese Option benötigt etwas mehr Druckzeit.

### **Option "Nearest"**

Wird diese Option gewählt, so plaziert Slic3r den Saum an der Stelle, die dem vorher gedruckten Punkt gerade am nächsten liegt. Dadurch entsteht normalerweise ein Mix aus kleinen, schrägen oder geraden Nähten und Pünktchen auf der Außenhaut des Druckobjektes. Diese Option benötigt am wenigsten Druckzeit.

### **Option "Aligned"**

Wird diese Option gewählt, so legt Slicer die Säume aufeinanderfolgender Ebenen nach Möglichkeit direkt übereinander. Dadurch entsteht eine saubere, gerade Naht auf der Außenhaut des Druckobjektes. Diese Option benötigt etwas mehr Druckzeit.

### **External perimeters first (Empfehlung: deaktiviert)**

Wird durch die Option "Perimeters" oder die Option "Extra perimeters if needed" mehr als eine Außenkontur angelegt, so werden diese normalerweise von innen nach außen gedruckt, das heißt die am weitesten innen liegende Außenkontur wird zuerst gedruckt. Die Aktivierung dieser Option dreht diese Reihenfolge um, das heißt die am weitesten außen liegende Außenkontur wird zuerst und alle folgende von außen nach innen gedruckt.

### **Einfluss auf die Druckqualität**

Die Aktivierung dieser Option führt in der Regel zu einer schlechteren Oberflächenqualität, da der Saum dadurch meist deutlicher zu sehen ist. Allerdings werden detailreiche Konturen mit scharfen Kanten durch diese Option auch etwas detailgetreuer.

### **Einfluss auf Überhänge**

Die Aktivierung dieser Option kann bei Objekten mit starken Überhängen zu einer Degeneration des Druckergebnisses in den Bereichen der Überhänge führen. Werden die inneren Konturen zuerst gedruckt, so finden die äußeren Konturen an diesen zusätzlichen Halt, was zu einem besseren Verhalten beim Drucken von Überhängen führt.

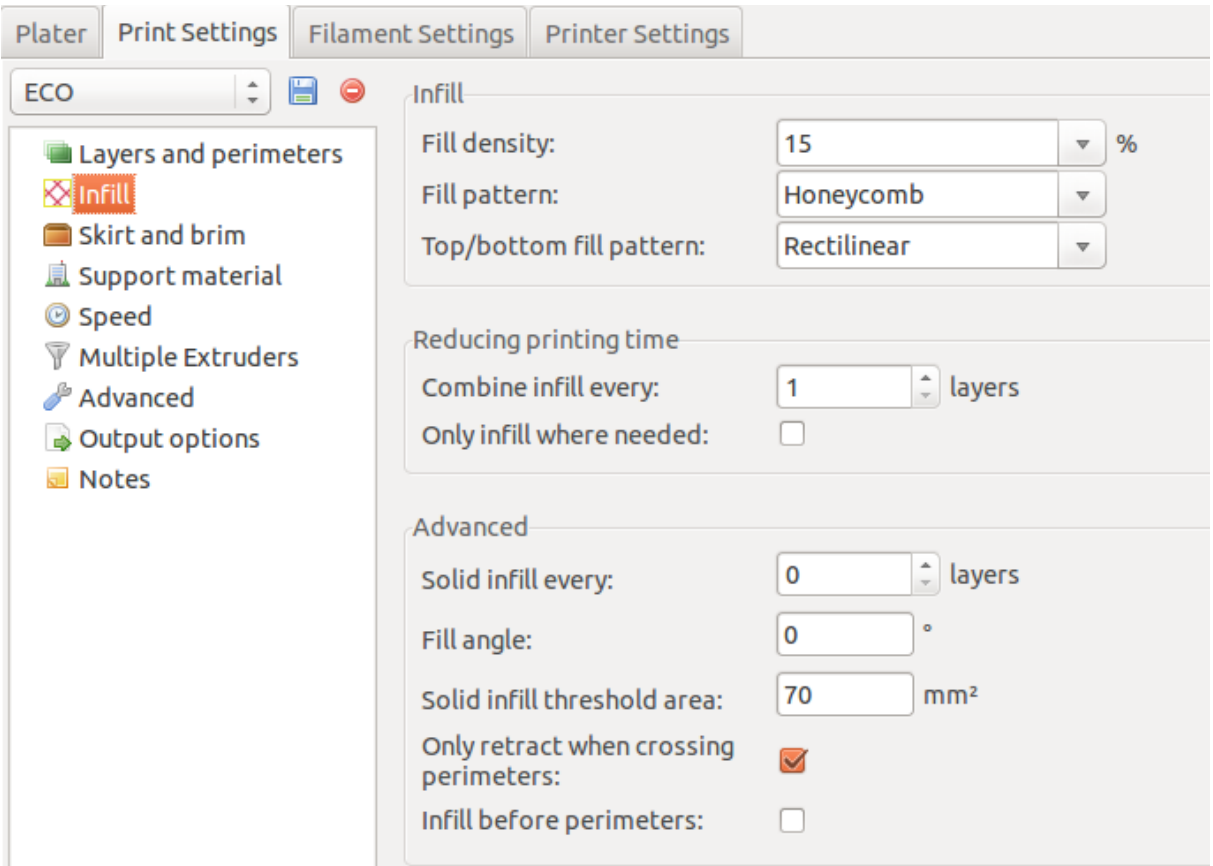

### **Infill**

### **Fill density (Empfehlung: 15 %) (mehr als 30 % bringen keine zusätzliche Stabilität)**

Die in Prozent einstellbare "Fill density" oder Fülldichte gibt an, wie viel Kunststoff das Objektes im Inneren enthalten wird. Wählt man hier 0 %, so erhält man ein hohles Objekt, das nur aus seiner Außenhaut besteht, wählt man 100%, so erhält man ein massives Kunststoff-Objekt. Alles dazwischen führt dazu, dass das Objekt eine mehr oder weniger dichte Füllung aus Kunststoff erhält, die zudem verschiedene Formen (Gitter, Bienenwaben, u.v.m) annehmen kann. Der Einfluss der Fülldichte auf die Eigenschaften des Druckergebnisses sind vielfältig und eng verzahnt.

### **Einfluss auf die Druckzeit**

Bei Druckobjekten, bei denen die Füllung einen volumetrisch großen Anteil des Druckobjektes ausmacht (z.B. Kugeln, Quader, etc.) führen hohe Infilldichten zu einer deutlich längeren Druckzeit. Bei Objekten, die bereits selbst eine geringe Dichte aufweisen (z.B. Gitter, feine Details, dünne Wände. etc.), ist der Einfluss auf die Druckzeit geringer.

### **Einfluss auf die Stabilität**

Mehr Fülldichte bedeutet stabilere, tragfähigere Druckergebnisse. Jedoch ist der Zusammenhang nicht allzu hoch zu bewerten. Zwar ist ein Objekt mit 90 % Fülldichte robuster als eines mit 10 %, jedoch wächst mit zunehmender Fülldichte auch die Problematik des Delaminierens (Risse zwischen Ebenen) aufgrund thermischer Spannungen im Objekt. Deswegen gibt es abhängig von verschiedenen Rahmenbedingungen eine Obergrenze für die Fülldichte, ab der unerwünschte Nebenbeneffekte auftreten können. In der Regel liefern 30 % Fülldichte

bereits robuste Ergebnisse, 50 % Infill sind meistens bereits stabiler, als für ein gedrucktes Teil zweckmäßig ist, Außnahmen davon gibt es natürlich immer.

### **Einfluss auf die Druckqualität**

Werden Objekte mit sehr niedrigen Fülldichten 0 % bis 10 % gedruckt, so werden die horizontalen Außenebenen (Top Solid Layers) nicht oder nur wenig abgestützt. Dies kann zu Löchern in diesen Außenebenen, anderen Druckfehlern oder zu fehlgeschlagenen Drucken führen. Auch kann eine sehr niedrige Fülldichte zu Einschnürungen der Außenkonturen führen, da diese ebenfalls unzureichend von der Füllstruktur abgestützt werden. Eine zu hohe Fülldichte kann hingegen dazu führen, dass Objekte sich beim Drucken durch thermische Einflüsse verformen oder dass die Formtreue des Objektes unzureichend ist. Eine maximale Formtreue wird in der Regel bei etwa 50 % Fülldichte ereicht.

### **Fill Pattern (Empfehlung: Honeycomb)**

Das Fill Pattern oder Füllmuster beschreibt die Art der Struktur, die verwendet wird, um das Objekt zu füllen. Die Option "Top/bottom fill pattern" beschreibt das Muster, mit dem die Horizontalen Außenebenen (Top- und Bottom Solid Layers) gefüllt werden. Es gibt eine Vielzahl an Auswahlmöglichkeiten, von denen hier nur die praktikabelsten besprochen werden.

#### **Option** "Rectlinear"

Eine regelmäßige gerade Schraffur mit Fülldichte-abhängigem Linienabstand. Eine gute Option als Top/bottom fill pattern.

#### **Option "Line"**

Eine schräge Zick-Zack-Schraffur mit Fülldichte-abhängigem Linienabstand.

### **Option "Honeycomb"**

Eine Bienenwaben-Muster Fülldichte-abhängiger Zellengröße. Eine besonders stabile Fill Pattern Option.

#### **Option "Concentric"**

Zur Außenhaut konzentrische Linien mit Fülldichte-abhängigem Linienabstand.

### **Top/bottom fill pattern (Empfehlung: Rectlinear)**

Die Option "Top/bottom fill pattern" beschreibt das Muster, mit dem die Horizontalen Außenebenen (Top- und Bottom Solid Layers) gefüllt werden. Die Auswahlmöglichkeiten sind dieselben wie bei der Option "Fill Pattern" wobei hier nur die Füllmuster auswählbar sind, die für 100 % Fülldichte geeignet sind (Ein Bienenwabenmuster mit 100 % Dichte ist nicht sinnvoll).

### **Combine infill every n layers (Empfehlung 1 ÷ Layer height)**

Diese Option ermöglicht es, die Infill-Struktur (nicht die Top/bottom infill) mehrerer Ebenen zusammenzufassen. So kann hier zum Beispiel bei einer "Layer height" von 0,1 mm "Combine infill every 2 layers" gewählt werden, sodass die Außenkontur zwar mit der sehr feinen Schichtdicke von 0,1 mm gedruckt wird, die Infill-Struktur jedoch mit einer Schichtdicke von 0,2 mm, also effektiv alle zwei Schichten. Hier muss jedoch darauf geachtet werden, dass die Dicke der Infill-Ebenen nicht den Düsendurchmesser überschreitet.

### **Einfluss auf die Druckzeit**

Durch das Zusammenfassen mehrerer Infill-Ebenen kann die Druckzeit deutlich verkürzt werden.

### **Einfluss auf die Druckqualität**

Da die Außenkonturen mit unveränderter Schichtdicke gedruckt werden, hat das Zusammenfassen der Infill-Ebenen in der Regel keinen negativen Einfluss auf die Druckqualität.

### **Einfluss auf die Stabilität**

Da die Infill-Ebenen durch die vergrößerte Schichtdicke nicht so nah zusammengebracht werden und auch die zugeführte Schmelzwärmemenge dadurch geringer ist, kann das Zusammenfassen der Infill-Ebenen einen negativen Einfluss auf den Zusammenhalt der Schichten haben.

### **Only infill where needed (Empfehlung: deaktiviert)**

Wird diese Option aktiviert, so werden nur dort Füllstrukturen gedruckt, wo diese als Unterstützung für die oberen Außenebenen als Stütze benötigt werden.

### **Einfluss auf die Druckzeit**

Je nach Beschaffenheit der zu druckenden Geometrie kann bei Aktivieren dieser Option durch das Weglassen eines gewissen Teils der internen Füllstrukturen die Druckzeit deutlich verkürzen.

### **Einfluss auf die Druckqualität**

Da diese Option für die Formtreue der Außenhaut wichtige interne Füllstrukturen weglässt, kann das Ergebnis von Einschnürungen der Außenhaut betroffen sein.

### **Einfluss auf die Stabilität**

Da diese Option für die Stabilität des Druckobjektes wichtige interne Füllstrukturen weglässt, kann die Stabilität des Druckergebnisses stark negativ beeinträchtigt werden.

### **Solid infill every n layers (Empfehlung: 0 bzw. deaktiviert)**

Wird bei dieser Option etwas anderes als "0" gewählt, so füllt Slic3r jede n-te Ebene mit 100 % Infill aus. Das Auswählen der "0" deaktiviert die Option.

### **Einfluss auf die Druckzeit**

Das Ausfüllen der Ebenen benötigt zusätzliche Druckzeit.

### **Einfluss auf die Druckqualität**

Die betroffenen Ebenen werden in der Regel auf der Außenhaut als Unregelmäßigkeit erkennbar sein, was die Druckqualität negativ beeinflussen kann. Je nach Druckerkonfiguration kann die Druckqualität auch unverändert bleiben.

### **Einfluss auf die Stabilität**

Die zusätzlichen Ebenen mit 100 % Fülldichte können dem Druckergebnis zusätzliche Stabilität verleihen.

### **Fill angle (Empfehlung: 0°)**

Bei fast allen Füllstrukturen kann durch verändern dieser Option die Ausrichtung (=Drehung entlang der Z-Achse) des Füllmusters verdreht werden. Außer der Tatsache, dass die Struktur der oberen und unteren Außenebenen sich mit dieser Option ebenfalls dreht, hat dies hat in der Regel keinen nennenwerten Einfluss auf das Druckergebnis.

### **Solid infill threshold area (Empfehlung: 70 mm²)**

Feine Strukturen weisen führen oft zu keinen Flächenabschnitten in den einzelnen Druckebenen, die demnach häufig in den Zwischenbereichen liegen liegen, der von keinem Segment der Füllstruktur ausgefüllt werden. Um zu verhindern, dass diese Bereiche keinerlei Infill aufweisen, füllt diese Option Flächen, die kleiner sind als die angegebene Fläche, vollständig aus.

### **Only retract when crossing perimeters (Empfehlung: aktiviert)**

Retraction, also das schnelle Zurückziehen des Filaments zur Erzeugung eines Unterdrucks in der Düse, der verhindert, dass bei Travel Moves ("Springen" von einer Druckbewegung zur nächsten) ist ein wirksames Mittel zur Verhinderung von Tropfenbildung oder Fädenbildung. Bei Travel Moves innerhalb der Außenkonturen eines Objekte ist dieser Vorteil allerdings nicht von Bedeutung, da Tropfen oder Fäden im später im Inneren des Objektes verschwinden. Hier greift diese Option und vermeidet unnötige Retractions bei Travel Moves innerhalb der Außenkonturen.

### **Einfluss auf die Druckqualität**

Das Aktivieren dieser Option hat keine äußerlich sichtbaren Auswirkungen auf die Druckqualität.

### **Einfluss auf die Druckdauer**

Das Aktivieren dieser Option kann die Druckdauer merklich verkürzen, da eine Vielzahl von Retractions ausgelassen werden kann.

### **Infill before Perimeters (Empfehlung: deaktiviert)**

Normalerweise legt Slic3r in jeder Ebene zuerst die Außenkonturen an und füllt diese Später mit der Füllstruktur aus. Das Aktivieren dieser Option kehrt diese Standardreihenfolge um und druckt in jeder Ebene zunächst die Füllstrukturen und dann erst die Außenkonturen.

### **Einfluss auf die Druckqualität**

Das Aktivieren dieser Option kann sich negativ auf die Druckqualität auswirken, wenn nicht das Infill Pattern "Concentric" ausgewählt wird, da sich in der Regel die Verbindungspunkte der Füllstruktur mit der Außenkontur auf der Außenhaut des Druckergebnisses abzeichnen.

### **Einfluss auf Multi-Color oder Multi-Material Drucke mit Switching Hotends**

Bei Switching Hotends, also Hotends, die mehrere Eingänge für die Zuführung von verschiedenen Filamenten, aber nur eine Düse besitzen, kann das Aktivieren dieser Option den Vorteil haben, dass der Materialübergang von einem auf das andere Material in der Füllstruktur platziert wird. Dadurch ensteht ein scharfer Farb- oder Materialübergang auf der Außenhaut.

### **Skirt and Brim**

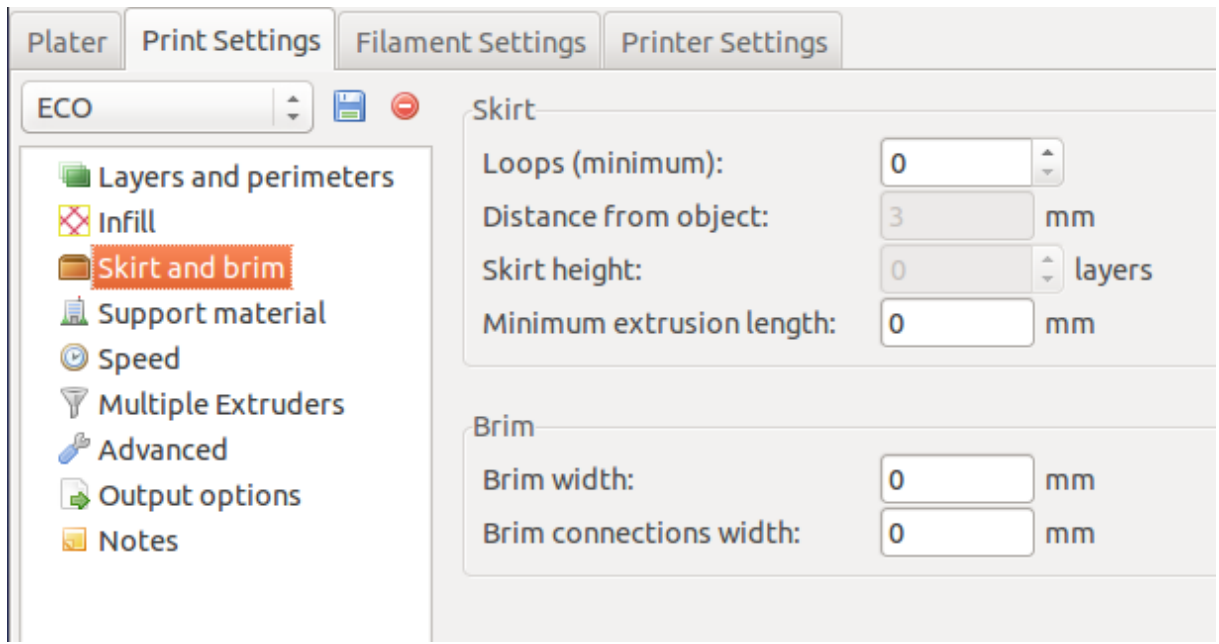

Brim: ("Kragen"): ist notwendig, wenn die Höhe das dreifache des Standdurchmessers beträgt

### **Support Material**

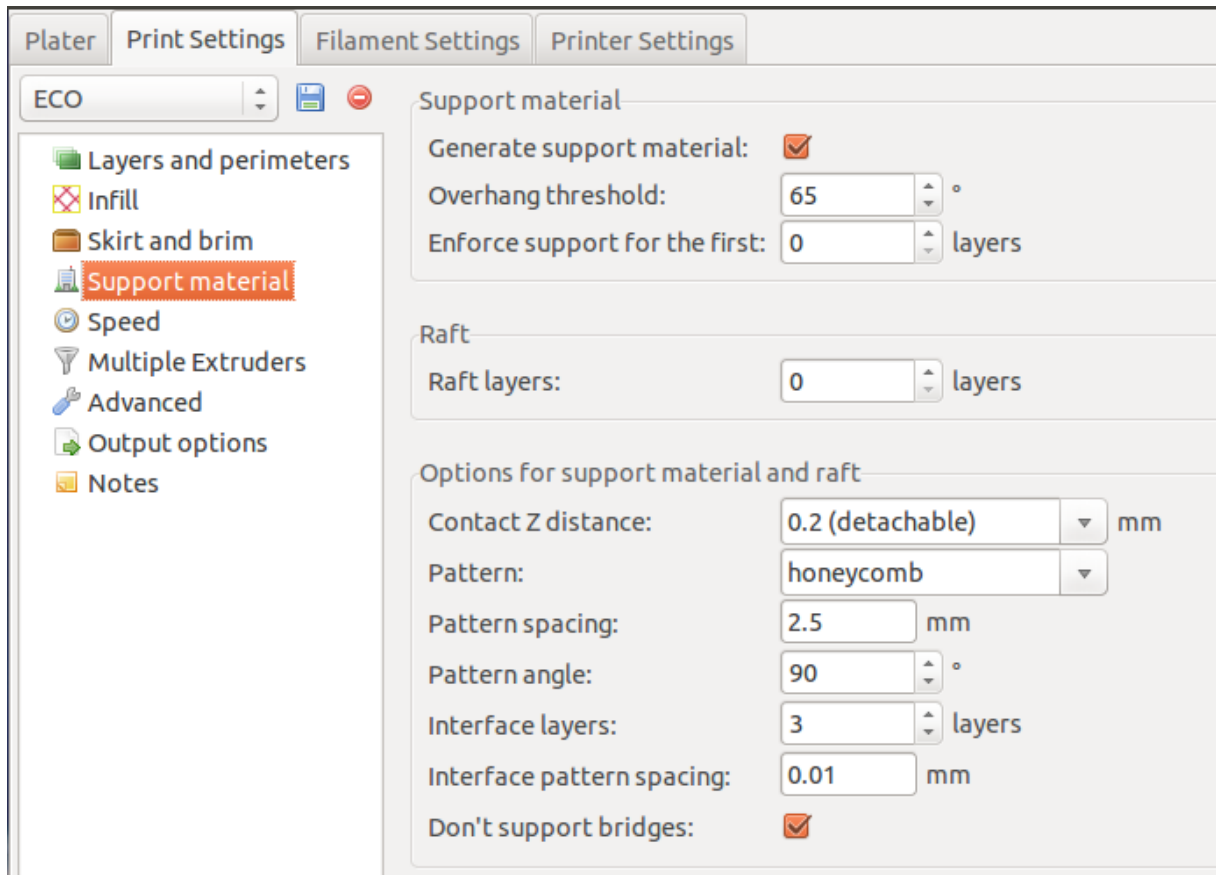

# **Speed**

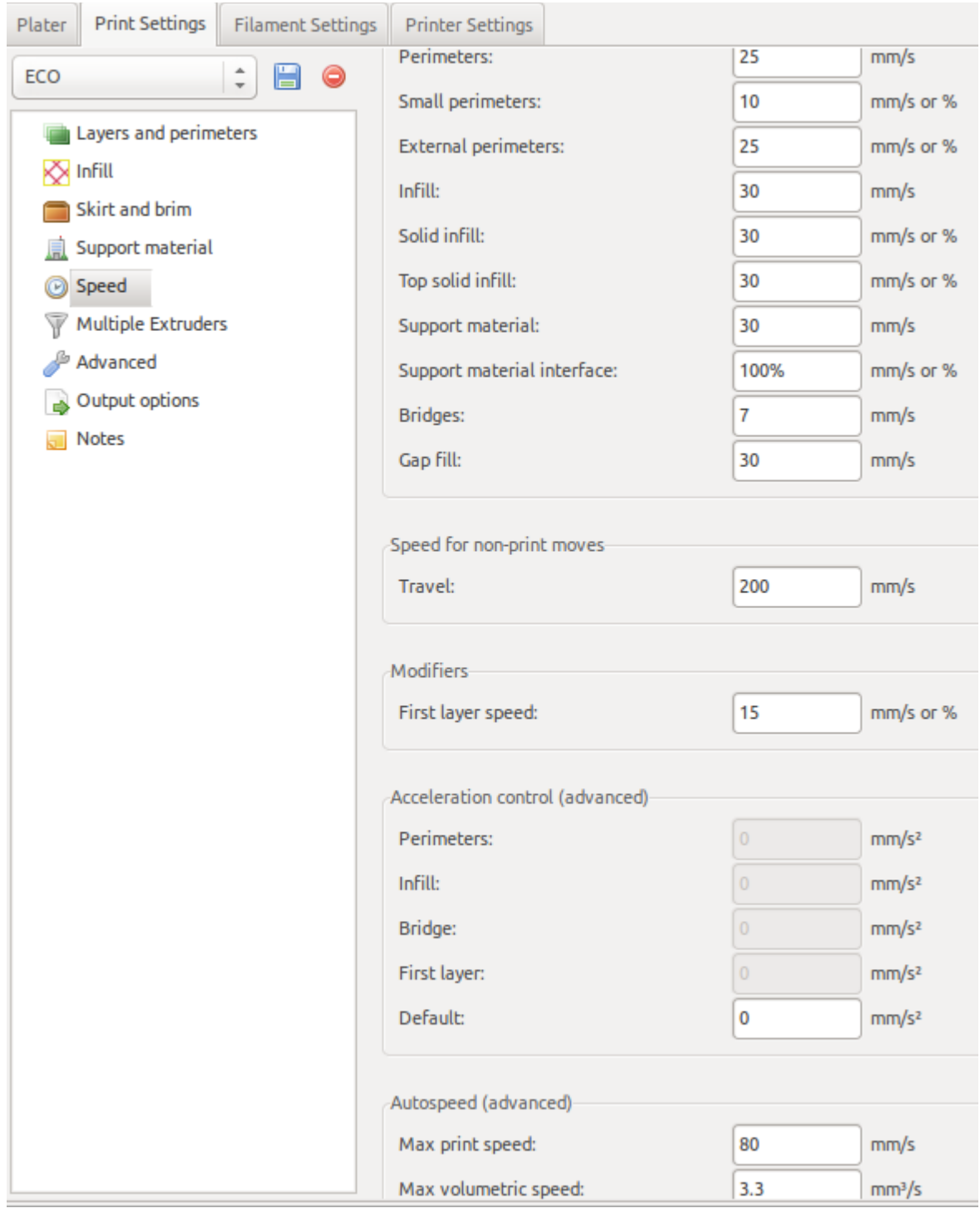

# **Multiple Extruders**

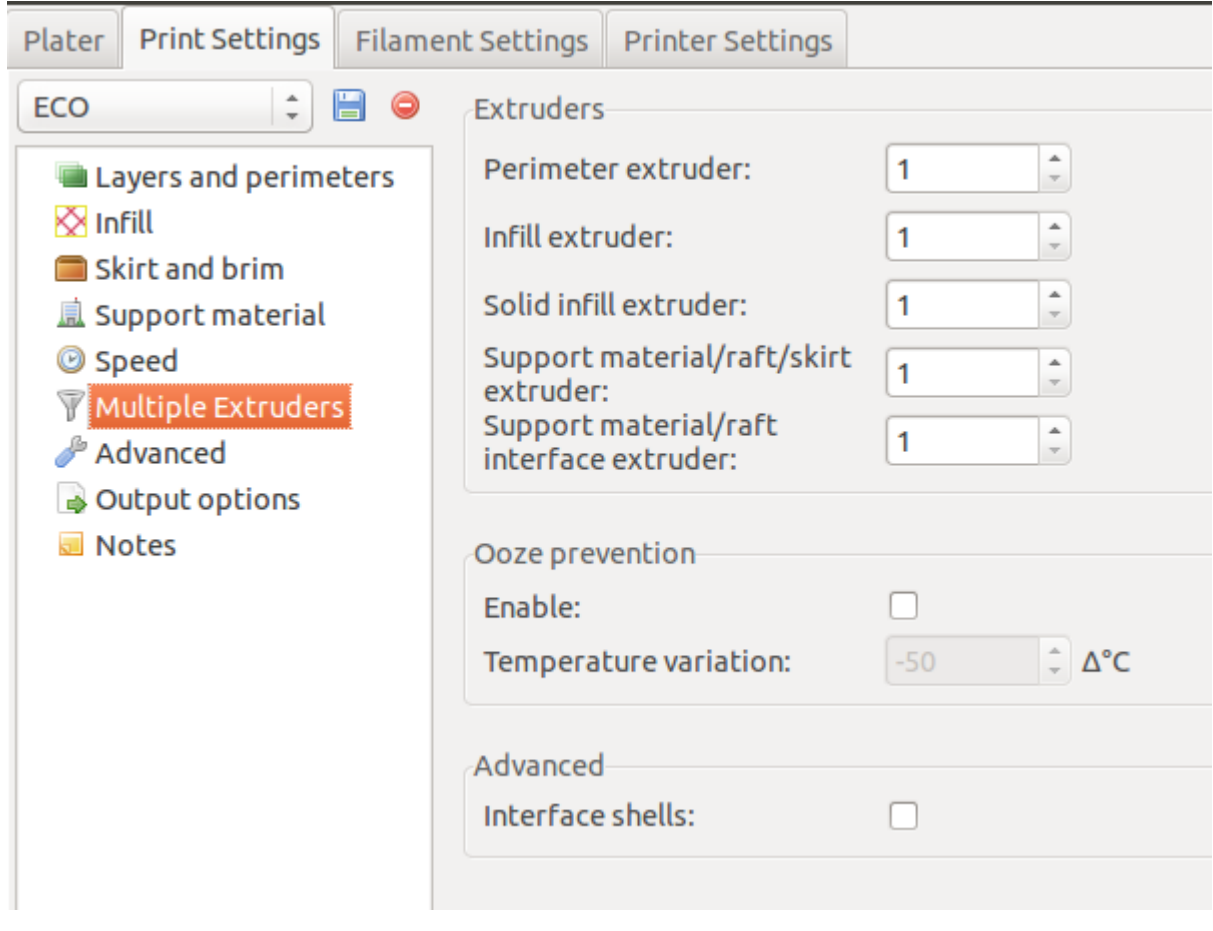

## **Advanced**

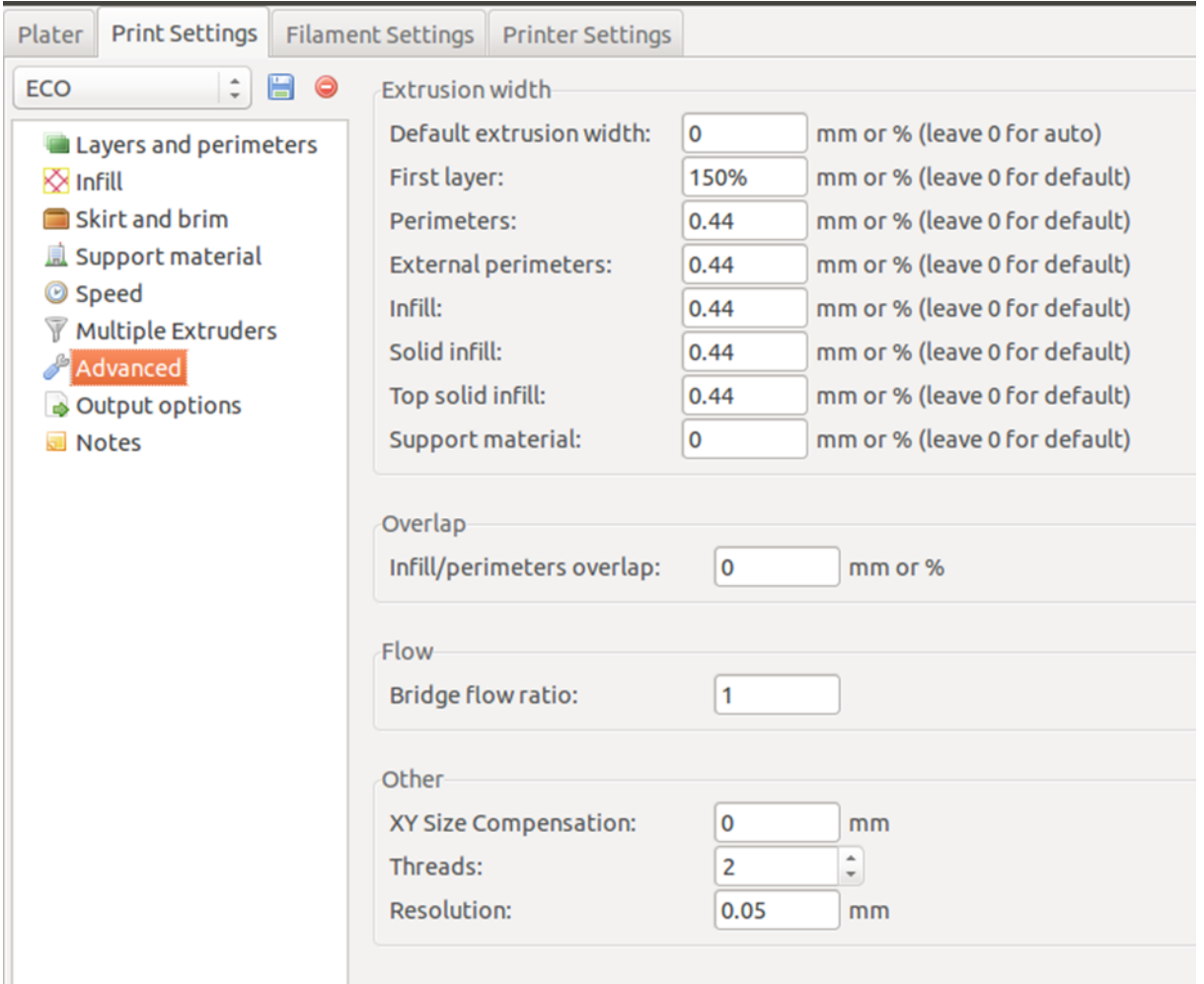

# **Output Options**

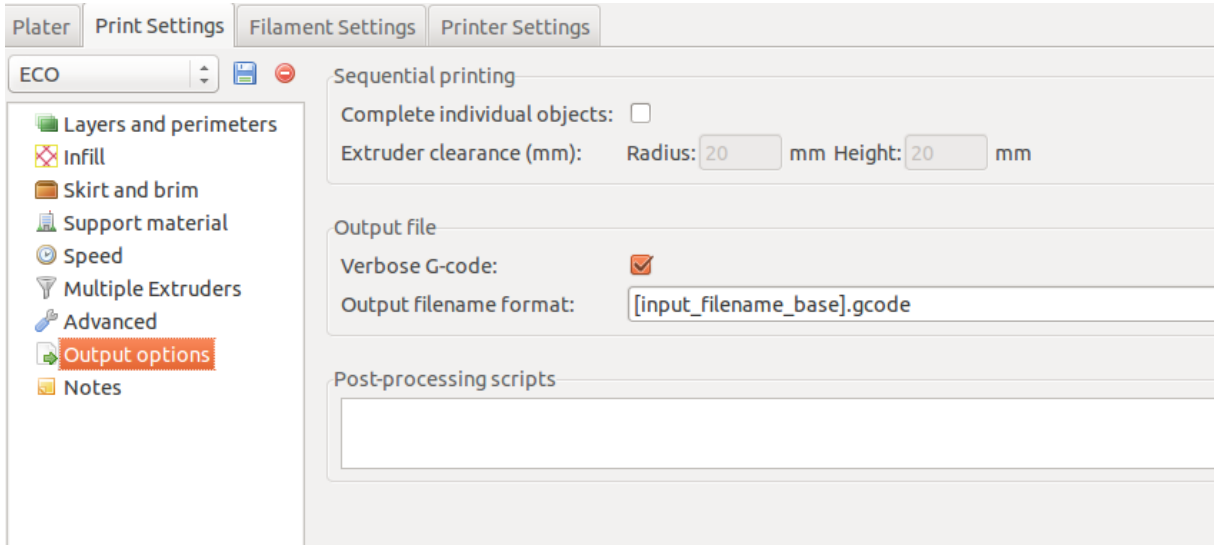